# **QGIS Application - Bug report #17944 Compute Histogram will reset max value of band 1 to 0**

*2018-01-24 10:03 AM - Joaquim Rosa*

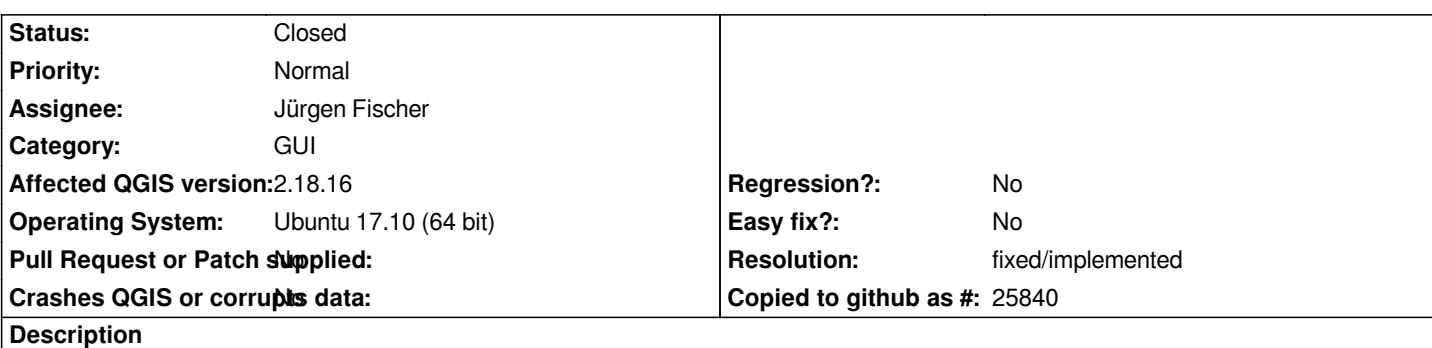

*In QGIS desktop, clicking "Compute Histogram" in the Histogram tab of the Layer Properties window, will reset the max value of Band 1 to 0.*

*Steps to reproduce:*

- *Open a TIF file, for example.*
- *Open the layer properties.*
- *Click on the Style tab.*
- *Give values for min and max for each band.*
- *Click on the Histogram tab.*
- *Click Compute Histogram.*
- *Go back to the Style tab, and see that the max value is 0 for band 1.*

## **History**

## **#1 - 2019-01-21 12:34 AM - Jürgen Fischer**

*- Status changed from Open to Feedback*

*Please test with QGIS 3.4 - QGIS 2.18 reached it's end of life.*

## **#2 - 2019-02-08 08:31 AM - Joaquim Rosa**

*- Assignee set to Jürgen Fischer*

*I can confirm that the bug no longer exists in QGIS 3.4. Thank you.*

# **#3 - 2019-02-08 12:08 PM - Giovanni Manghi**

*- Resolution set to fixed/implemented*

*- Status changed from Feedback to Closed*